# Oferecer aplicações de RV a outras contas Meta Quest v1

MaFEA - Making Future Education Accessible PR2 - Guiding successful adoption

## Oferecer aplicações de RV a outras contas Meta Quest v1

Quando a sua organização começa a utilizar muitos dispositivos Meta Quest, pode tornar-se complicado saber qual a melhor forma de adquirir aplicações pagas para cada uma das contas Meta que são utilizadas em cada um dos seus dispositivos Meta Quest. A adição de um cartão de crédito ou de uma conta PayPal a cada uma das contas Meta utilizadas é morosa e as compras não podem ser facilmente controladas.

Este guia irá mostrar como funciona o processo de "oferta" do Meta na Oculus Store. A oferta é quando uma conta Meta compra uma aplicação para outra conta Meta.

#### Requisitos

- Uma Meta-conta de "oferta". Esta Meta-conta só deve ser acedida por aqueles que têm permissão para utilizar o cartão de crédito. Esta conta Meta deve ter o cartão de crédito adicionado à conta.
- Conta ou contas Meta "receptoras". Estas são as contas que irão receber e resgatar as prendas. Estas contas serão proprietárias da aplicação paga após o processo.

#### Limitações

• Apenas as aplicações podem ser oferecidas. As subscrições e os conteúdos descarregáveis (DLC) não podem ser oferecidos.

#### Comprar uma prenda

1. Navegue até à [Oculus Store.](https://www.oculus.com/experiences/quest/)

a.

a.

2. Inicie sessão com a conta Meta de "oferta".

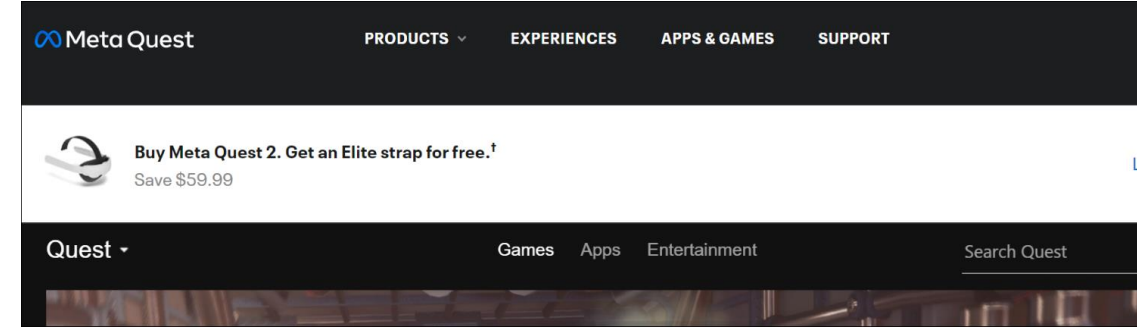

3. Localize a aplicação que pretende oferecer e clique em Comprar para um amigo.

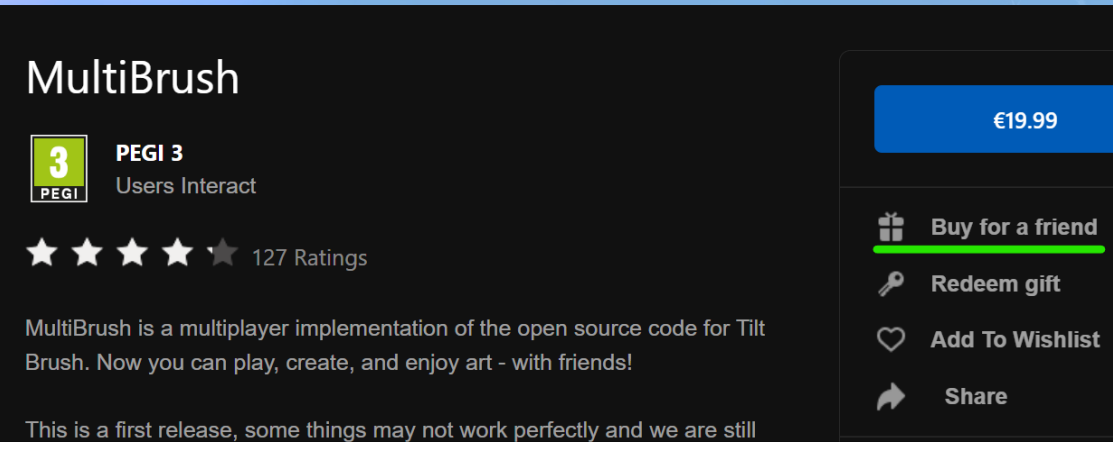

4. Na janela Comprar presente, introduza o endereço de correio eletrónico da conta

- "recetora" no campo Para. Opcionalmente, pode adicionar uma mensagem de presente.
- 5. Clique em Seguinte para ir para a página de pagamentos e concluir a compra.

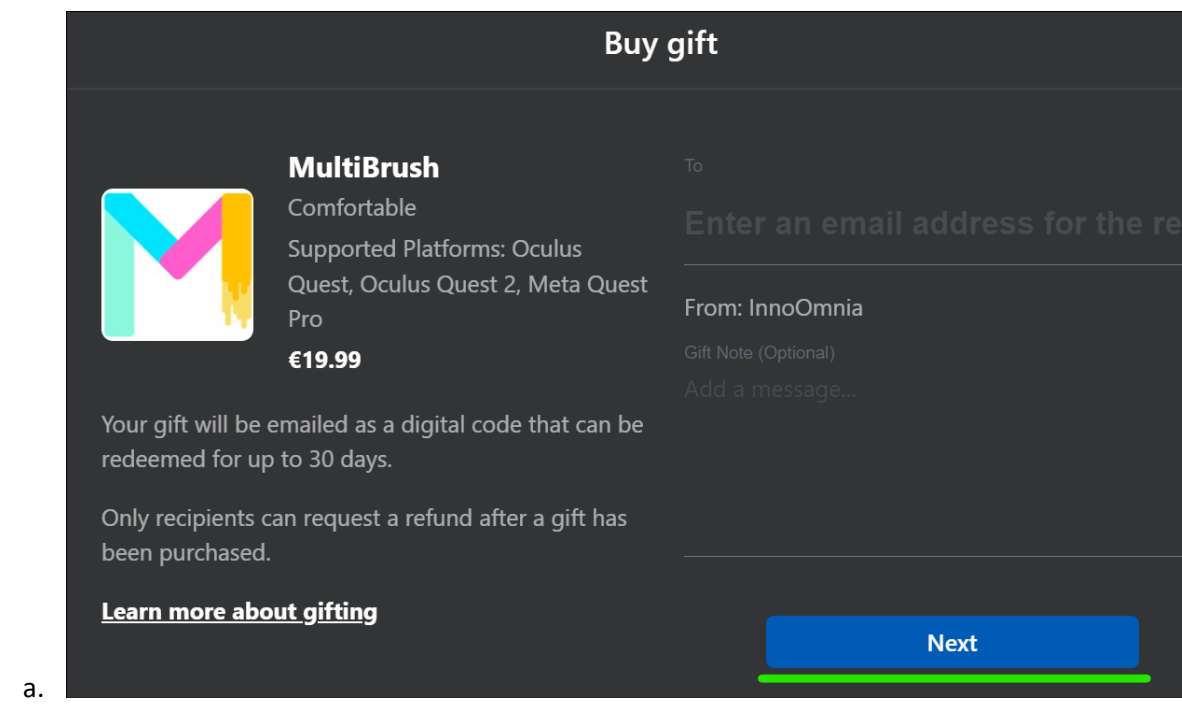

- 6. Repetir o processo para outras contas receptoras, se necessário.
- 7. Retirar a conta Meta de "oferta" da loja Oculus.

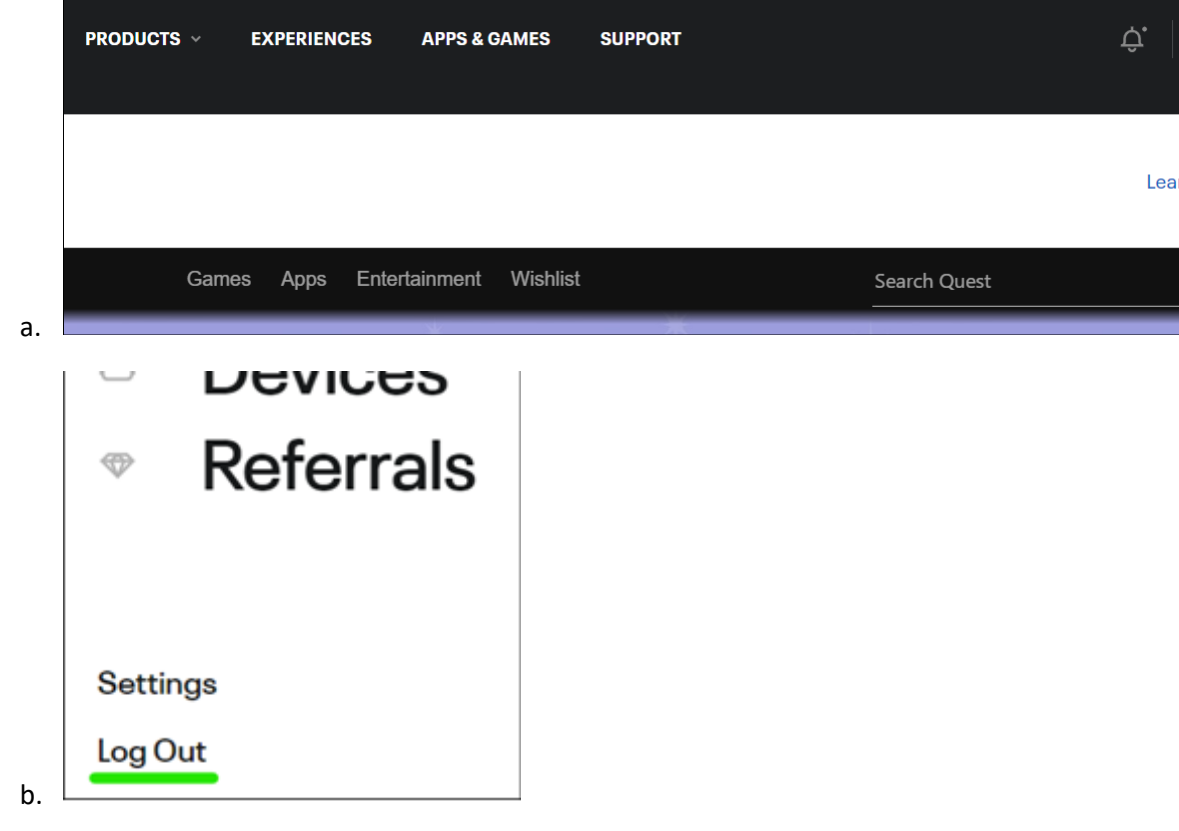

#### Receber um presente

1. Navegue até à [Oculus Store.](https://www.oculus.com/experiences/quest/)

a.

a.

- 2. Inicie sessão com a conta Meta "recetora".
- 3. Abra a conta de correio eletrónico pertencente à meta conta "recetora".
- 4. Abra a notificação por correio eletrónico e copie o código de 25 dígitos.

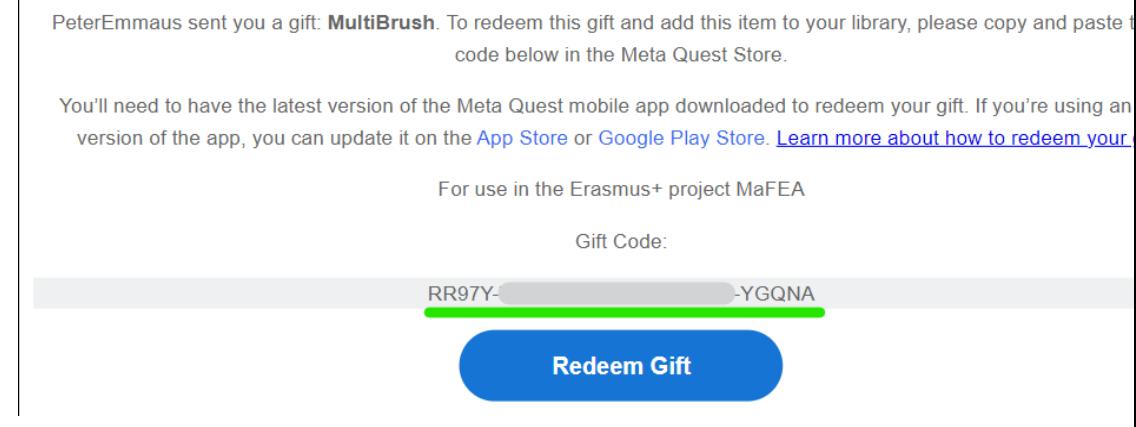

#### 5. Clique no botão Resgatar oferta para navegar para a página de compra da aplicação que lhe foi oferecida como oferta.

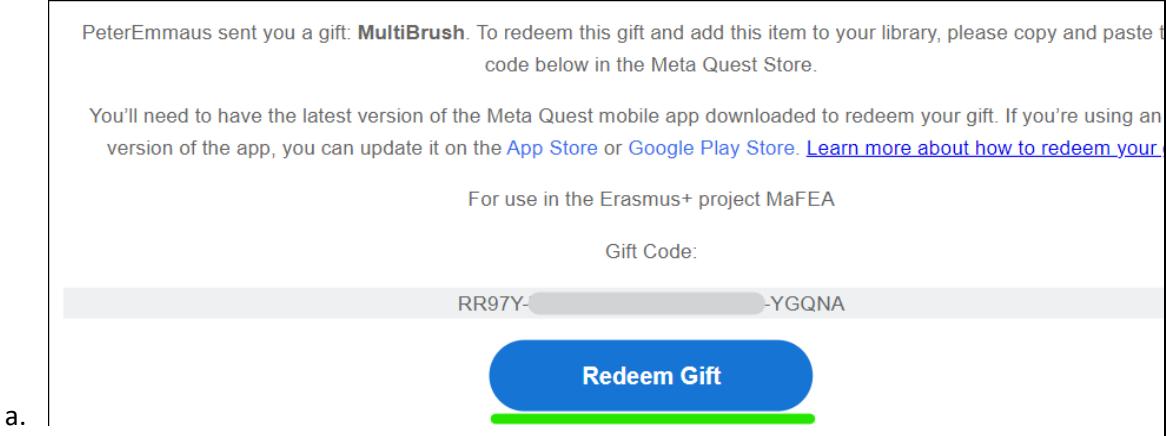

6. Na página da loja Oculus, clique no botão Resgatar oferta.

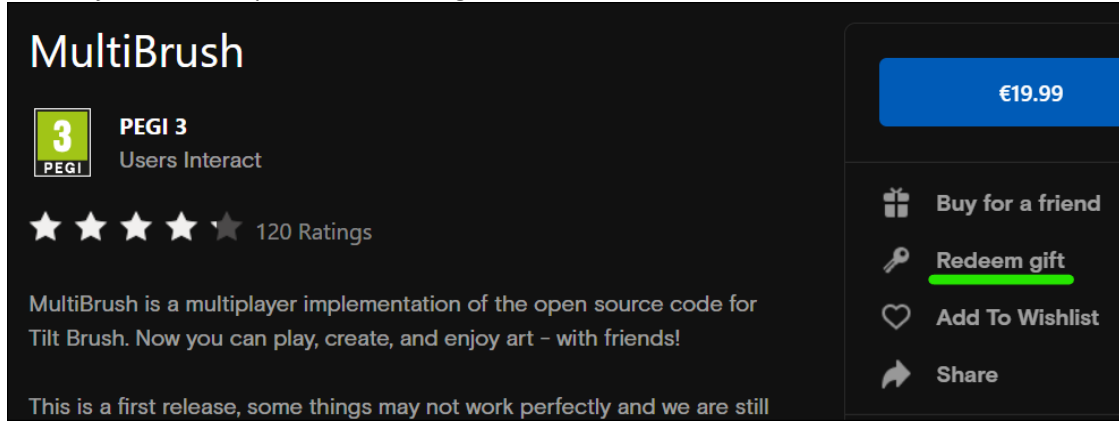

7. Na janela que aparece, introduza o código e clique em Submeter.

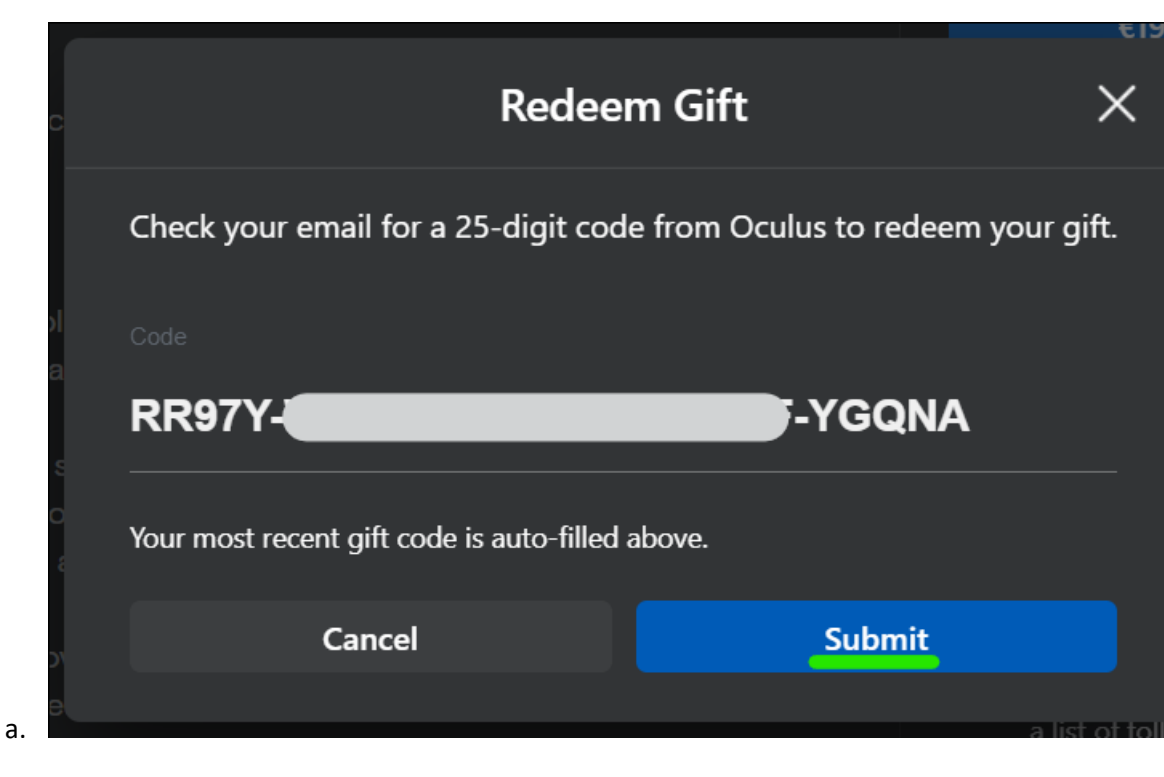

8. Aparecerá uma confirmação.

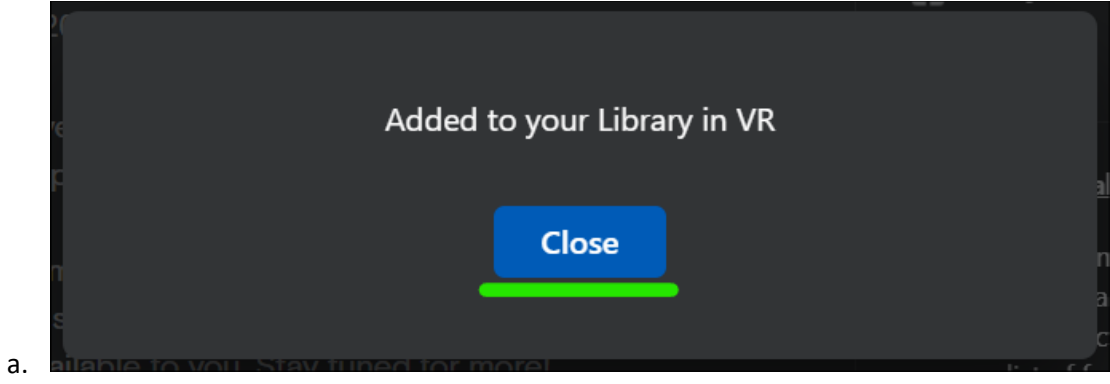

A aplicação é adicionada à biblioteca da conta "recetora".

#### Instalar uma aplicação da sua biblioteca no auricular

- 1. Coloque os seus auscultadores Meta Quest e inicie sessão na conta Meta "recetora".
- 2. Abrir a biblioteca de aplicações.

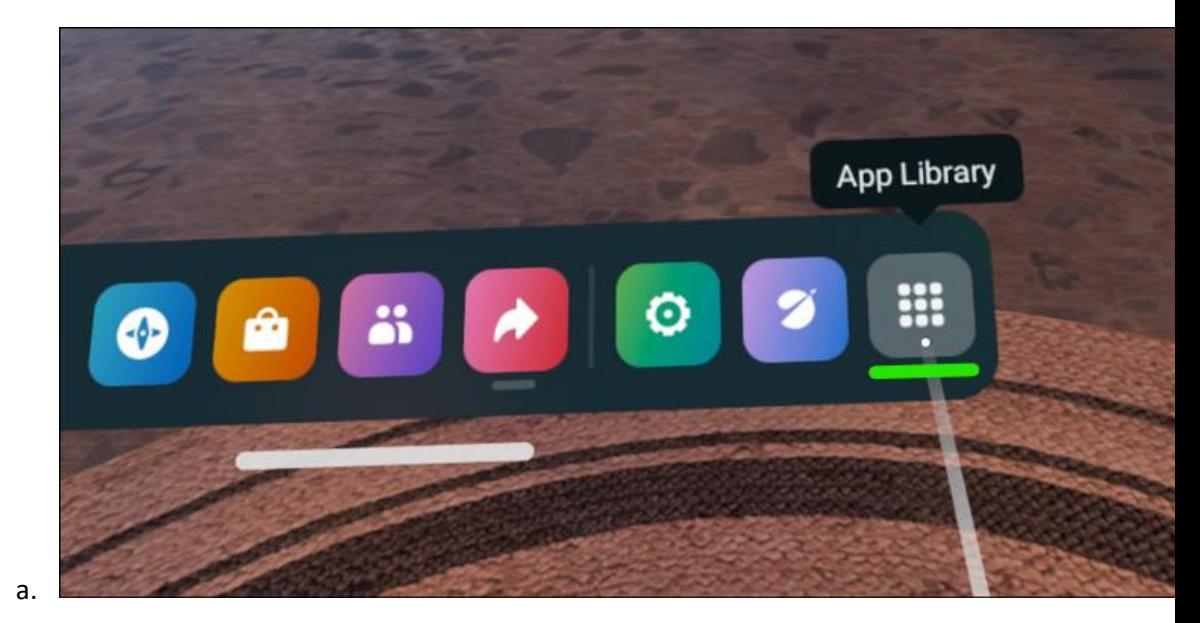

3. No menu pendente, seleccione a opção Não instalado.

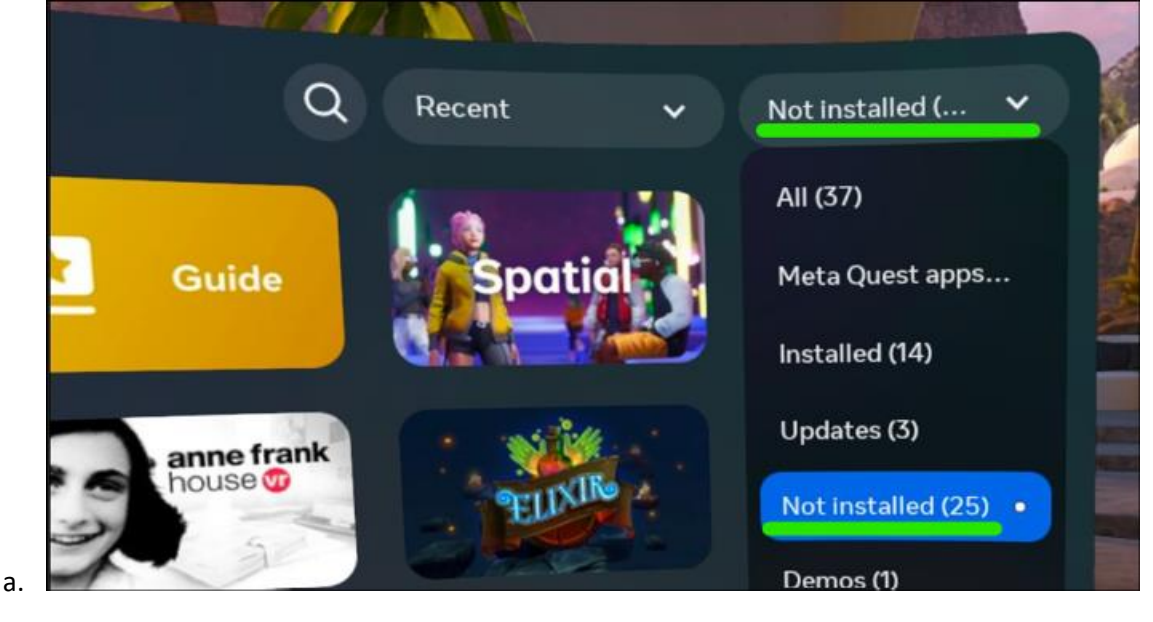

4. Seleccione uma aplicação para iniciar a instalação.

### Mais informações

1. [Enviar e receber presentes de aplicações \(suporte meta.com\).](https://www.meta.com/help/quest/articles/accounts/purchasing-apps/how-to-send-an-app-gift-oculus-store/)